## PENGENDALI LISTRIK AKSES PARALLEL PORT DENGAN PEMROGRAMAN BORLAND DELPHI 7.0

#### Markus Dwiyanto Tobi, ST., MT, dan Vina Natalia Van Harling, S.Si.,M.Pd

Politeknik Katolik Saint Paul Sorong

Email : dwiyanto@poltekstpaul.ac.id; vina.nathalia@poltekstpaul.ac.id

#### ABSTRAK

Komputer atau disebut PC (personal Computer) sudah berada hampir di setiap rumah, gedung atau perkantoran. Kebanyakan komputer lebih sering digunakan untuk keperluan pengetikan, memutar film, mendengarkan musik dan untuk permainan atau game. Pada saat sebagian orang juga dapat menghabiskan waktu seharian di depan computer mereka. Hal ini dapat membuat orang malas untuk mengerjakan hal lain saat sibuk di depan komputer, miasalnya saja untuk menghidupkan lampu, pendingin ruangan (Air Conditioner), atau perangkat elektronik lainnya. Penelitian ini dirancang untuk mengendalikan peralatan listrik menggunakan akses parallel port dengan pemrograman Delphi 7.0. Peralatan listrik yang dikontrol adalah lampu pijar, untuk mengontrol lampu pada suatu rumah, gedung ataupun di industry-industri yang dihubungkan dan di control melalui komputer dengan memanfaatkan interface port parallel. dan untuk menghidupkan dan mematikan lampu pada suatu gedung atau tempat lainnya dapat dilakukan dengan menekan tomboltombol yang telah dirancang pada modul program computer dan agar dapat mengakses port parallel dengan baik digunakan sebuah file library, yaitu "inpout32.dll".

Kata kunci : Borland Delphi 7.0, Parallel Port (LPT 1), Optocoupler PC817, Transistor 2N2222.

#### 1. Pendahuluan

#### 1.1 Latar belakang

Teknologi dibidang komputer saat ini sangat berkembang pesat, sehingga dapat meningkatkan efektifitas dalam melakukan setiap pekerjaan. Komputer bukan hanya sekedar media pengolahan data dan gambar saja, tetapi penggunaannya semakin meluas seperti sarana komunikasi dan pengontrolan.

Bentuk aplikasi komputer yang banyak

#### dimantan oleh orang saat ini adalah dimantan oleh orang saat ini adalah dibidang dibidang dibidang dibidang di<br>Ini adalah dibidang dibidang dibidang dibidang dibidang dibidang dibidang dibidang dibidang dibidang dibidang View metadata, citation and similar papers at **COTE.ac.uk**

pengontrolan, hal ini dapat kita lihat pada industri-industri besar maupun kecil yang banyak memanfaatkan komputer sebagai media pengontrolan peralatan.

Salah satu manfaat penggunaan komputer sebagai media pegontrolan adalah, kontrol cerdas di bidang kelistrikan. Aplikasi penggunaan komputer sebagai kontrol cerdas ini membuat peneliti coba mengembangkan aplikasi

pengendali listrik menggunakan akses parallel port dengan bahasa pemrograman Borland Delphi 7.0.

Sistem yang dirancang berupa pengontrolan lampu pada gedung-gedung yang memiliki banyak ruangan, yang mana pengontrolannya dapat dilakukan dengan menggunakan media komputer tanpa harus men-On/Off kan lampu pada masing-masing ruangan tersebut. Sistim ini dirancang dengan menggunakan bahasa pemrograman Borland<br>12 Golderule Kerole zelui benjadooda - 1908 Elektrone 2 Aztelui) Roartzaal anatar Delphi 7.0 yang dapat mengunuk pengunuk Saint Paul Sorong - Jurnal Elektronic System)<br>provided by Poltek-EJS (Politeknik Katolik Saint Paul Sorong - Jurnal Elektronic System)<br>DOULLO | SMSU1

peralatan dengan memamaatkan suatu interface yaitu parallel port.

#### 1.2 Perumusan Masalah

- 1. Pembuatan rancangan sistem pengontrolan listrik berbasis komputer.
- 2. Rangkaian interface antara komputer dengan peralatan yang dikontrol.

#### 1.4 Tujuan

Tujuan dari penelitian ini adalah untuk membuat suatu perancangan pengendali listrik yang memiliki fungsi sebagai pengendali lampu, contohnya ruangan pada gedung-gedung menggunakan bahasa pemrograman Borland Delphi 7.0.

#### 2. Landasan Teori 2.1 Pengantar Delphi

Bahasa Pemrograman Delphi merupakan pemrograman Visual (berbasis windows) yang dibuat oleh sebuah Perusahaan Software Borland .Inc, Fungsi dari aplikasi ini adalah sama dengan fungsi aplikasi visual lainnya, seperti VB, Foxpro dan lain-lain.

Delphi dapat menangani pembuatan aplikasi sederhana sampai pada aplikasi yang berbasis client/server atau jaringan, Delphi dapat dimanfaatkan untuk membuat aplikasi yang berbasis text, grafik, angka, database maupun web.

Bahasa Pemrograman visual mempunyai 2 hal yaitu object dan kode program, manifestasi dari object adalah berbentuk komponen yang dapat dilihat (visual), sedangakan kode program merupakan sekumpulan teks yang digunakan sebagai sebuah perintah yang telah diatur dengan suatu aturan dan mempunyai suatu tujuan tertentu.

#### 2.2 Port Parallel

Port paralel atau port printer adalah salah satu interface/antarmuka yang terdapat di komputer. Interface adalah rangkaian elektronik yang digunakan untuk menghubungkan antara dua sistem agar sistem tersebut dapat berkomunikasi. Pada hal ini interface bertugas menyesuaikan cara kerja piranti hardware dengan cara kerja komputer. Dengan bantuan interface, komputer dapat digunakan sebagai pemberi dan penerima sinyal dari rangkaian yang dikontrol.

#### 2.3 Relay

Relay adalah sebuah saklar elektronis yang dapat di kendalikan dari rangkaian elektronik lainnya. Relay terdiri dari 3 bagian utama :

- 1. Koil: lilitan dari relay
- 2. Common: bagian yang tersambung dengan NC (dlm keadaan normal)
- 3. Kontak: terdiri dari NC dan NO

NC (Normally Close) adalah saklar dari relay yang dalam keadaan normal (relay tidak di beri tegangan) terhubung dengan commo. Sedangkan NO (Normally Open) adalah saklar dari relay yang dalam keadaan normal (relay tdk di beri tegangan) tidak terhubung dengan common.

#### 2.4 Transistor

Dalam elektronika, transistor adalah salah satu komponen aktif. Salah satu jenis transistor adalah transistor bipolar. Transistor bipolar mempunyai 3 buah kaki yaitu kolektor (C), basis (B), dan emitor (E). Transistor ini dibedakan menjadi 2 macam yaitu NPN dan PNP.

#### 2.5 Resistor

Resistor adalah komponen elektronik untuk menahan arus listrik dengan memproduksi penurunan tegangan diantara kedua salurannya sesuai dengan arus yang mengalirinya, berdasarkan hukum Ohm.

Resistor dapat diintegrasikan kedalam sirkuit hibrida dan pcb, bahkan ic. Ukuran dan letak kaki bergantung pada desain sirkuit, resistor harus cukup besar secara fisik agar tidak menjadi terlalu panas saat membuang daya.Resistor juga disebut dengan werstand, tahanan atau hambatan. Resistor dinyatakkan dengan notasi R satuan Ohm.

#### 2.6 Dioda

Dioda juga termasuk salah satu komponen aktif yang secara umum berfungsi sebagai penyearah. Dioda mempunyai 2 buah kutub yaitu kutub anoda (A) dan kutub katoda (K). Dioda

akan menghantar arus listrik apabila mendapat forward bias yaitu anoda lebih positif dari pada katoda. Tetapi dioda akan menahan arus listrik apabila mendapat reverse bias yaitu anoda lebih negatif dari katoda.

#### 2.7 Optocoupler

Optocoupler adalah suatu piranti yang terdiri dari 2 bagian yaiu transmitter dan receiver, yaitu antara bagian cahaya dengan bagian deteksi sumber cahaya terpisah.

Biasanya optocoupler digunakan sebagai saklar elektrik, yang bekerja secara otomatis. Optocoupler atau optoisolator merupakan komponen penggandeng (coupling) sebagai penghubung. Dengan kata lain, tidak ada bagian yang induktif antara kedua rangkaian tersebut. Optocoupler sendiri terdiri dari 2 bagian, yaitu transmitter ( pengirim ) dan receiver ( penerima).

#### 2.8 Catu Daya

Pengantar Catudaya atau power supply merupakan suaturangkaian elektronic yang mengubah arus listrik bolak-balik menjadi arus listrik searah. Hampir semua peralatan elektronik membutuhkan catudaya agar dapat berfungsi. Beberapa radio atau tape kecil menggunakan baterai sebagai sumber tenaga namun sebagian besar menggunakan listrik PLN sebagai sumber tenaganya. Untuk itu dibutuhkan suatu rangkaian yang dapat mengubah arus listrik bolak-balik dari PLN menjadi arus listrik searah. Ada banyak jenis atau variasi rangkaian catudaya dengan segala kelebihan dan kekurangannya.

#### 3. Metodologi Penelitian

### 3.1 Rancangan Sistim

3.1.1 Rancangan Pengendali Lampu (Blok Diagram Sistim)

Untuk menjalankan program pengontrolan lampu diperlukan susunan pengkabelan dimana power supply sebagai sumber tegangan untuk mengaktifkan rangkaian pendukung lainnya.

Diagram blok sistim digambarkan sebagai berikut :

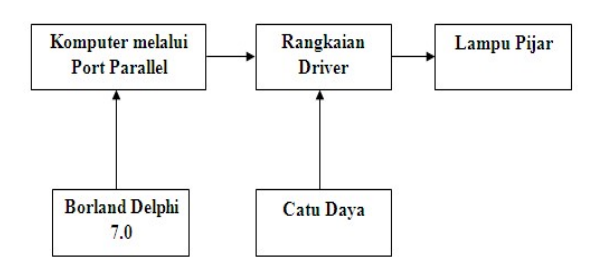

Gambar 3.1 Diagram Blok Perancangan

#### 3.1.2 Rancangan Model Sistim

Untuk merancang atau pembuatan rangkaian pengendali lampu, maka dibutuhkan langkah-langkah sebagai berikut :

- a. Perancangan Tempat Lampu Perancangan tempat Lampu berdasarkan pada miniatur yang dibuat untuk bisa melihat nyala dan matinya lampu secara jelas dan teratur berdasarkan program kontrol yang dibuat atau yang diinginkan.
- b. Perancangan Perangkat Keras dan Perangkat Lunak

Untuk mengaktifkan hubungan antara Borland Delphi 7.0, komputer, DB25, rangkaian driver, lampu dan catu daya perlu dibuat perangkat keras dan perangkat lunak. Perancangan perangkat keras meliputi rangkaian interface untuk menjalankan program pengontrolan lampu yang kita inginkan. Sedangkan untuk perancangan perangkat lunak meliputi : Algoritma Program.

c. Pembuatan perangkat keras dan Perangkat Lunak

Dari hasil perancangan, dilakukan realisasi atau pembuatan baik perangkat keras maupun perangakat lunak. Dan diadakan pengukuran atau pengujian masing – masing ( sub-sistem ) dari perangkat – perangkat tersebut sebelum dilakukan integrasi.

d. Integrasi dan Pengujian Sistim

Hasil dari pembuatan perangkat keras dan perangkat lunak, diintegrasikan ke dalam satu sistim kerja untuk bisa dijalankan sesuai dengan fungsinya yaitu pengendali untuk menyalakan dan mematikan lampu. Pada bagian pertama terdiri dari : komputer, rangkaian driver, lampu dan catu daya. Selanjutnya dilakukan pengujian sistem untuk mengetahui kinerja (performance) sistim yang telah dikembangkan.

e. Experimen dan Analisa Sistim Sistim yang sudah dibangun, terintegrasi dan unjuk kerjanya dianggap memadai dan dapat digunakan untuk pengendali lampu untuk mematikan dan menyalakan lampu.

#### 3.2 Rancangan Perangkat Keras

Dalam perancangan perangkat keras dapat di uraikan sebagai berikut:

- a. Perancangan Desain dan konstruksi miniatur gedung.
- b. Perancangan konfigurasi port parallel atau DB25.
- c. Perancangan rangkaian driver.
- d. Perancangan catu daya (power supply).

#### 3.4 Rancangan Model Sistem

Untuk merancang / pembuatan rangkaian pengendali lampu, maka dibutuhkan langkahlangkah sebagai berikut:

- a. Perancangan Tempat Lampu
- b. Perancangan Perangkat Keras dan Perangkat Lunak
- c. Perancangan dan pengujian perangkat keras dan Perangkat Lunak
- d. Integrasi dan Pengujian Sistem
- e. Experimen dan Analisa Sistem.

### 3.5 Rancangan Perangkat Keras

Dalam perancangan perangkat keras dapat di uraikan sebagai berikut:

- a. Perancangan Desain dan konstruksi Miniatur Gedung.
- b. Konfigurasi Port Paralel / DB25.
- c. Perancangan Rangkaian driver
- d. Perancangan Catu Daya (power supply)

## 3.6 Rancangan Desain dan Konstruksi Miniatur Gedung

#### 1. Desain Miniatur Gedung

Perancangan Desain bodi Gedung terdiri dari 3 (tiga) chasis, yakni chasis bagian atas, tengah dan bawah. Bahan struktur chasis miniatur gedung menggunakan bahan yaitu Papan Mika dengan ketebalan 3 mm dan Tripleks dengan ketebalan 5 mm yang disambung menggunakan lem.

#### 2. Konstruksi Miniatur Gedung

Pada perancangan konstruksi miniatur gedung, ukuran dari desain rangka dapat di lihat pada bagian di bawah ini :

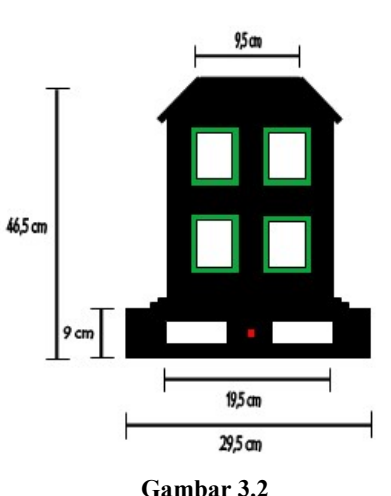

## Miniatur Gedung tampak dari Depan 3.7 Rancangan Konfigurasi Port Paralel / DB25.

Konfigurasi Port Parallel atau biasanya disebut DB25 yang berjumlah 25 pin. Disini 12 pin yang di pakai untuk menjalankan pengontrolan lampu. Pin 2 (data bit 0), 3 (data bit 1), 4 (data bit 2), 5 (data bit 3) dan pin 18 – 25 (Ground). Di Tunjukan pada tabel dan gambar di bawah ini.

| Nomor Pin | In/Out | Jalur | Nama Sinyal       |
|-----------|--------|-------|-------------------|
|           | Out    | Data  | Data <sub>0</sub> |
| ą         | Out    | Data  | Data 1            |
|           | Out    | Data  | Data 2            |
| 5         | Out    | Data  | Data 3            |
| $18 - 25$ | ------ | ----- | Ground            |

Tabel 3. 2 Fungsi pin-pin dari DB25

#### 3.8 Rancangan Rangkaian Driver

Dalam rancangan driver, ditunjukan pada gambar rangkaian dan gambar wiring fisik<br>rangkaian di bawah ini serta penjelasannya. rangkaian di bawah ini serta penjelasannya.

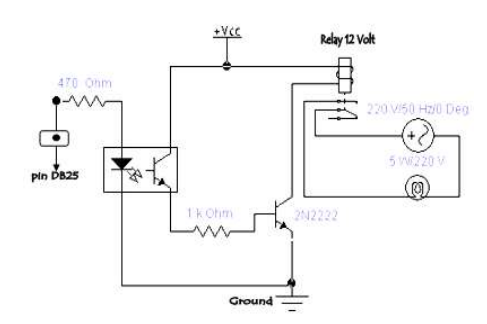

Gambar 3.3 Rangkaian driver

# $3.9$  Rancangan Catu Daya (power supply)

Rangkaian catu daya dirancang untuk menyuplai rangkaian driver, berikut gambar rancangan rangkaian catu daya :

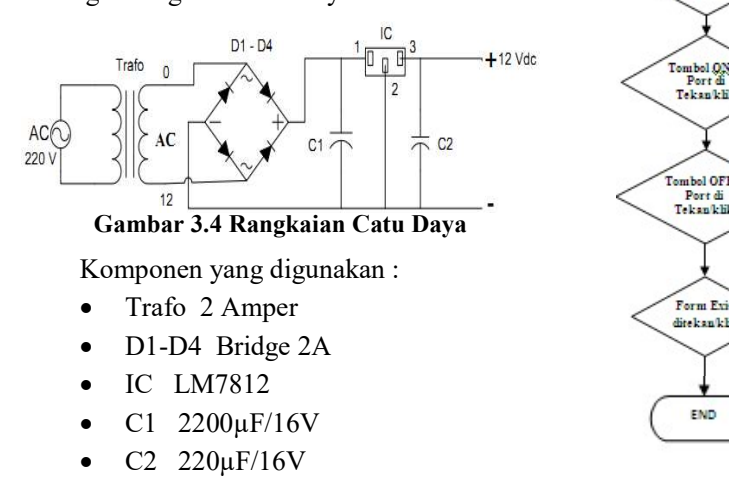

#### 3.10 Rancangan Perangkat Lunak

#### a. Diagram Alir Program

Sebelum merancang listing program (script) program, peneliti terlebih dahulu merancang algoritma program dalam bentuk diagram alir (flowchart) ditunjukan pada gambar dibawah ini :

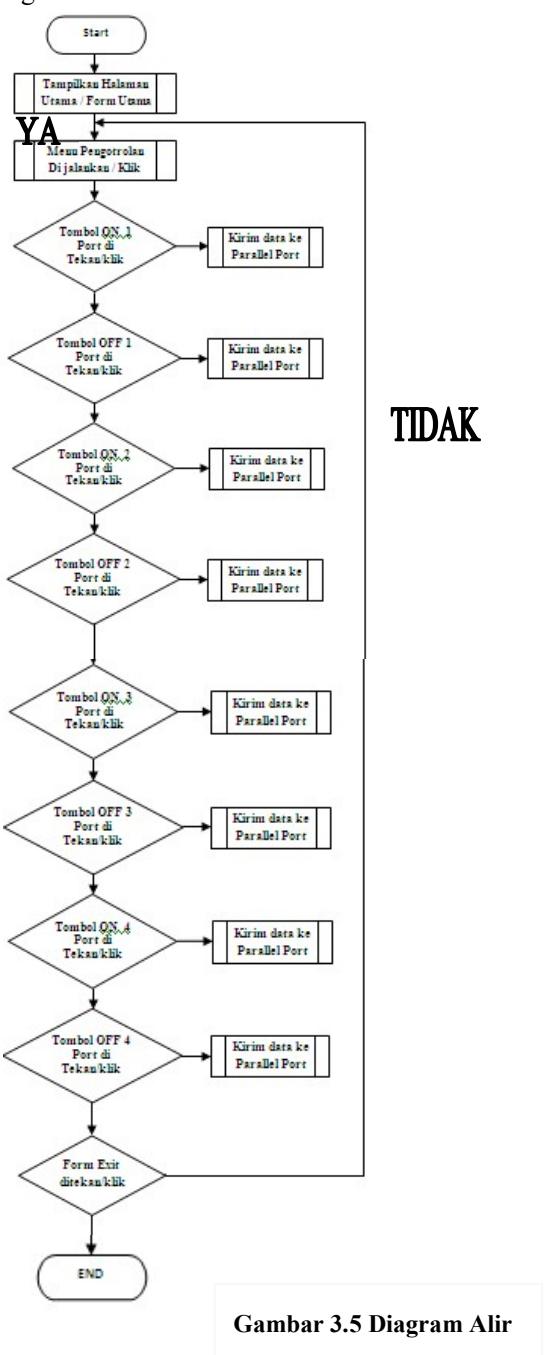

## 3.11 Rancangan Program Pada Tiap-Tiap Form

Perancangan aplikasi system kendali perangkat listrik dirancang menggunakan tiga form, ke-tiga form tersebut yaitu :

1) Form1 yaitu sebuah form yang tampil pertama kali dan menunjukan rancangan main form untuk memilih atau membuka form yang di inginkan.

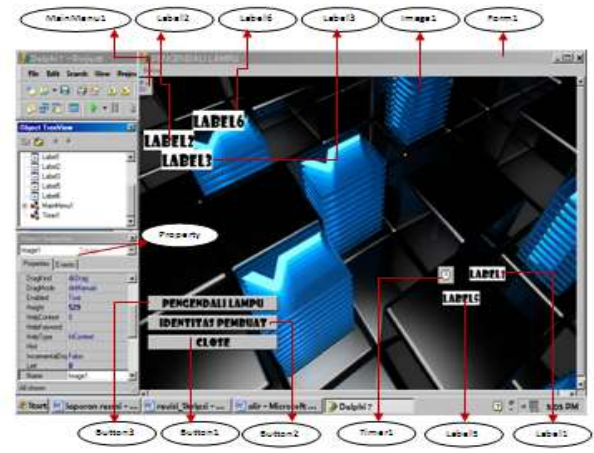

Gambar 3.6 Rancangan Form1

Listing Program Form1

procedure TForm1.Buka1Click(Sender: TObject);

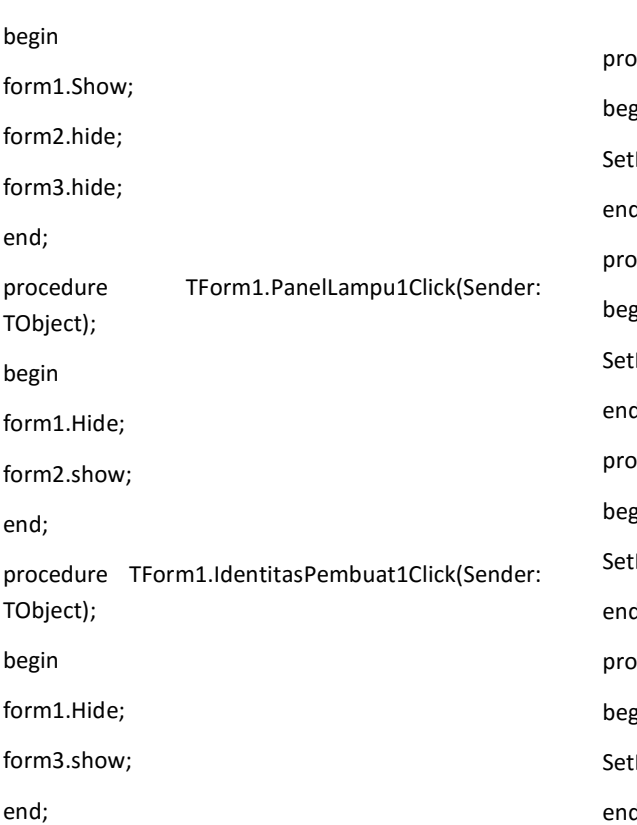

procedure TForm1.Button1Click(Sender: TObject);

begin

close;

end;

2) Form2, Form ini menunjukan rancangan sistem kendali untuk menyalakan dan mematikan lampu yang di kontrol.

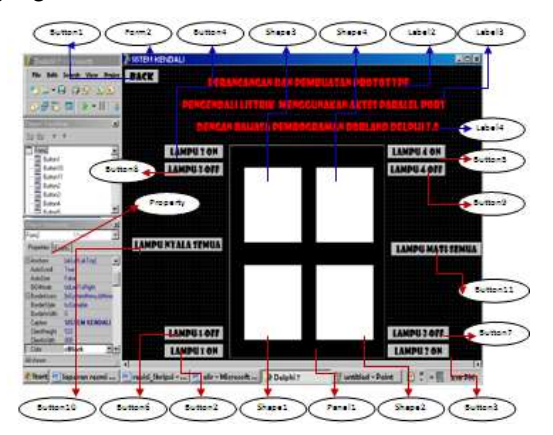

Gambar 3.7 Rancangan Form2

Listing Program Form2 : rcedure TForm2.Button2Click(Sender: TObject); begin  $Bit(1,1);$ d; procedure TForm2.Button3Click(Sender: TObject); begin  $Bit(2,1);$ end; cedure TForm2.Button4Click(Sender: TObject); begin  $Bit(3,1);$ end; procedure TForm2.Button5Click(Sender: TObject); begin  $Bit(4,1);$ 

procedure TForm2.Button6Click(Sender: TObject); begin SetBit(1,0); end; procedure TForm2.Button7Click(Sender: TObject); begin SetBit(2,0); end; procedure TForm2.Button8Click(Sender: TObject); begin SetBit(3,0); end; procedure TForm2.Button9Click(Sender: TObject); begin SetBit(4,0); end; procedure TForm2.Button10Click(Sender: TObject); begin SetBit(1,1); SetBit(2,1); SetBit(3,1); SetBit(4,1); end; procedure TForm2.Button11Click(Sender: TObject); begin SetBit(1,0); SetBit(2,0); SetBit(3,0); SetBit(4,0); end; end.

3) Form3, form ini digunakan untuk menampilkan profil pembuat

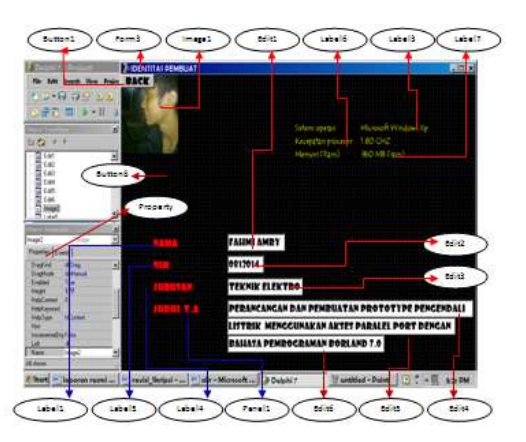

Gambar 3.8 Rancangan Form3 Listing Program Form3 : procedure TForm3.Button1Click(Sender: TObject); begin form3.Hide; form1.show; end; end.

### 4. PENGUJIAN DAN PEMBAHASAN 4.1 Pengujian Port Parallel atau DB25

Data berikut ini digunakan sebagai acuan untuk pengujian data keluaran paralel port.

- DataPort Bit  $0 = 00000001$  bin = 1 hex = 1 dec
- DataPort Bit  $1 = 00000010$  bin = 2 hex = 2 dec
- DataPort Bit  $2 = 00000100$  bin = 4 hex = 4 dec
- DataPort Bit  $3 = 00001000$  bin =  $8$  hex =  $8$ dec
- DataPort Bit  $4 = 00010000$  bin = 10 hex = 16 dec
- DataPort Bit  $5 = 00100000$  bin = 20 hex = 32 dec
- DataPort Bit  $6 = 01000000$  bin = 40 hex = 64 dec
- DataPort Bit  $7 = 10000000$  bin = 80 hex = 128 dec

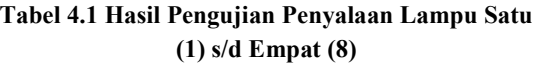

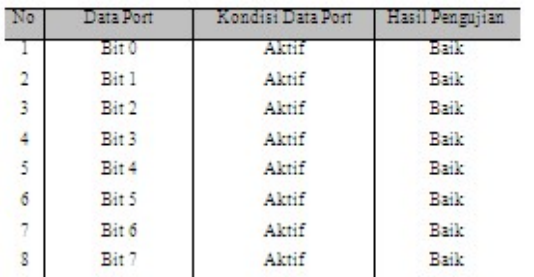

#### 4.2 Pengujian Rangkaian Driver

### Tabel 4.2 Hasil Pengukuran Tegangan Input dan Output Rangkain driver

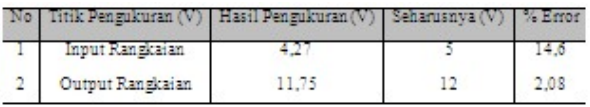

#### 4.3 Pengujian Rangkaian Catu Daya

#### Tabel 4.3 Hasil Pengukuran Tegangan Catu daya

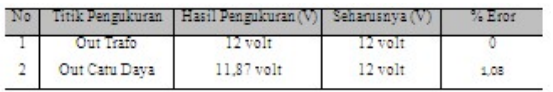

#### 4.4 Pengujian Menyalakan Lampu Pijar

#### Tabel 4.4 Hasil Pengujian Penyalaan Lampu Satu (1) s/d Empat (4)

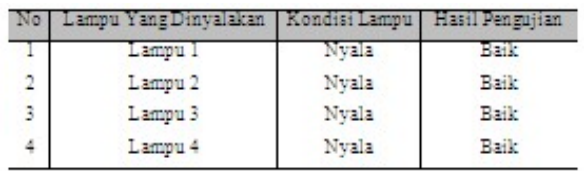

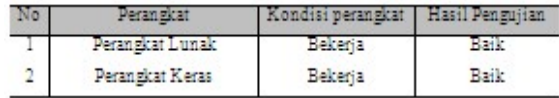

## 5 PENUTUP

#### 5. 1 Kesimpulan

- 1. Sistim kontrol ini juga dilengkapi dengan tampilan visual yang akan tampil pada layar komputer mengenai alat atau lampu yang kita kontrol.
- 2. Pada pengujian sistim di dapatkan hasil sebagai berikut :

Penyalaan lampu :

- Lampu 1 On tegangan 187 Volt
- Lampu 2 On tegangan 187 Volt
- Lampu 3 On tegangan 187 Volt
- Lampu 4 On tegangan 187 Volt

Data Keluaran DB25 atau Parallel Port :

- DataPort Bit  $1=00000001$  bin = 1 hex  $= 1$  dec
- DataPort Bit  $2 = 00000010$  bin = 2 hex  $= 2$  dec
- DataPort Bit  $3 = 00000100$  bin = 4 hex  $= 4$  dec
- DataPort Bit  $4 = 00001000$  bin = 8 hex  $= 8$  dec
- 3. Sistim pengendali listrik berbasis komputer ini dapat dikembangkan untuk mengontrol sebuah peralatan industri.

#### 5.2 Saran

Saran yang dapat peneliti berikan adalah :

- 1. Dalam hal menghubungkan rangkaian ke komputer hendaknya dilakukan dengan hati-hati, karena komputer hanya bisa bertahan pada tegangan maksimal 12 Volt DC. Sehingga disini sangat dibutuhkan kehati-hatian dalam merancang alat yang dibuat.
- 2. Untuk mengantisipasi pemadaman listrik oleh PLN, pengendali ini bisa menggunakan catu daya cadangan seperti sel surya.
- 3. Dapat dikembangkan menggunakan sistim jaringan berbasis client –server.

## DAFTAR PUSTAKA

- Dwiyanto, M, ST,.MT. Modul Praktikum Teknik Interface 2016.
- Kadir, A. 2011. Pemograman Database dengan Delphi 7.0. Jakarta: Andi Offset.
- Kurniawan, Tjandra. 2011. Tip Trik Unik Visual Basic Buku Ketiga. Jakarta: PT. Elex Media Komputindo.
- Prasetia, Retna, Catur Edi Widodo. 2011. Teori dan Praktek Interfacing Port Parallel dan Port Serial Komputer dengan Visual Basic 6.0. Yogyakarta: Andi.
- Tobi, Markus Dwiyanto. "DESAIN SISTEM PENGONTROLAN PINTU AIR OTOMATIS BERDASARKAN LEVEL KETINGGIAN AIR PADA KALI REMU SORONG PAPUA BARAT." Electro Luceat 4, no. 1 (2018): 43-51.